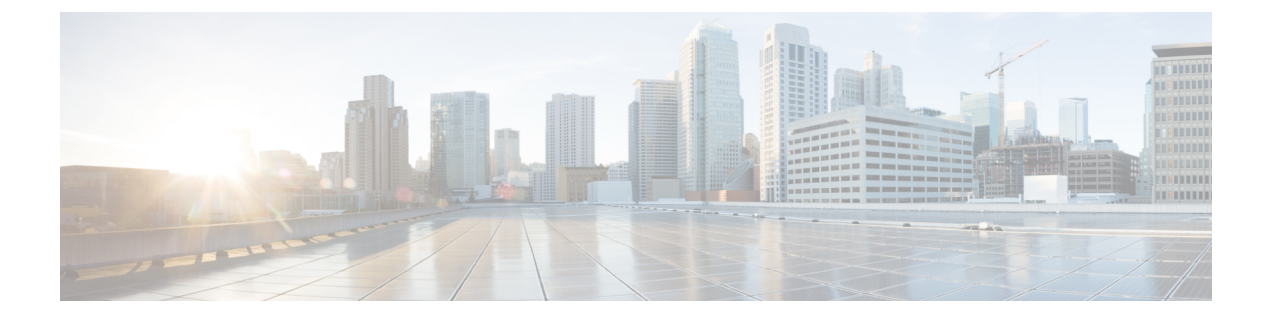

# **NETCONF** エージェント

- NETCONF エージェントについて (1 ページ)
- 注意事項と制約事項 (3 ページ)
- NETCONF エージェントの構成 (3 ページ)
- NETCONF エージェントの使用 (4 ページ)
- NETCONF エージェントのトラブルシューティング (8 ページ)

# **NETCONF** エージェントについて

Cisco NX-OS NETCONFエージェントは、クライアント要求とサーバー応答をXMLでエンコー ドされた YANG モデルの形式でセキュアに転送するクライアント側インターフェイスです。

NETCONFエージェントは、候補構成機能をサポートしています。候補構成データストアは、 候補構成と、実行構成を変更せずに行った変更を一時的に保持します。候補構成をコミットお よび確認する時にには、候補構成でデバイスをいつアップデートするかを選択できます。

変更を確認しなかった場合、非永続的 NETCONF クライアント セッションを終了した場合、 または変更をコミットした後にコミットをキャンセルした場合は、変更を確認しないと、シス テム タイマーがタイムアウトし、変更がロールバックされます。

永続トークンを使用して確認コミット操作を開始すると、NETCONFクライアントセッション は永続プロセスになります。永続プロセスでは、NETCONFクライアントセッションを終了し ても自動ロールバックは呼び出されず、一致する永続トークンがなければ変更をロールバック できません。

Cisco NX-OS NETCONF は、次の構成機能をサポートします:

• 書き込み可能実行機能

urn:ietf:params:netconf:capability:writable-running:1.0

• エラー時ロールバック機能

urn:ietf:params:netconf:capability:rollback-on-error:1.0

• 候補構成機能

urn:ietf:params:netconf:capability:candidate:1.0

• 検証機能

urn:ietf:params:netconf:capability:validate:1.1

• 確認済みコミット機能

urn:ietf:params:netconf:capability:confirmed-commit:1.1

新しいセッションが開始されると、NETCONFエージェントは<hello>メッセージを送信し、そ の機能をアドバタイズします。次の例では、NETCONF エージェントが <hello> メッセージを クライアントに送信します。

```
<?xml version="1.0" encoding="UTF-8"?>
<hello>
```
<capabilities>

```
<capability>urn:ietf:params:netconf:base:1.0</capability>
<capability>urn:ietf:params:netconf:base:1.1</capability>
<capability>urn:ietf:params:netconf:capability:writable-running:1.0</capability>
<capability>urn:ietf:params:netconf:capability:rollback-on-error:1.0</capability>
<capability>urn:ietf:params:netconf:capability:candidate:1.0</capability>
<capability>urn:ietf:params:netconf:capability:validate:1.1</capability>
<capability>urn:ietf:params:netconf:capability:confirmed-commit:1.1</capability>
```
<capability>http://cisco.com/ns/yang/cisco-nx-os-device?revision=2017-04-06&module=cisco-nx-os-device&deviations=cisco-nx-os-device-deviations</capability>

```
</capabilities>
```
<session-id>1438752697</session-id> </hello>

Cisco NX-OS NETCONF エージェントは、次の NETCONF プロトコル操作をサポートしていま す。

- get
- get-config
- edit-config
- close-session
- kill-session

候補構成は、次の NETCONF プロトコル操作をサポートします。

- <source> または <target> としての候補構成の操作。
	- get-config
	- edit-config
	- copy-config
	- ロック
	- unlock
	- 検証
- <source> または <target> として候補構成を明示的に指定する必要のない候補構成の操作。
	- commit
	- cancel-commit
	- discard-changes

$$
\mathcal{L}
$$

(注) delete-config 操作は許可されません。

## 注意事項と制約事項

NETCONF エージェントには、次の注意事項と制限事項があります。

- NETCONF は、RFC 6536 で指定されている拡張ロールベース アクセス コントロール (RBAC)をサポートしていません。「network-admin」ロールを持つユーザーのみが NETCONF エージェントへのアクセスを許可されます。
- NETCONF では、RPM がポート 830 でインストールされている必要があります。

# **NETCONF** エージェントの構成

NETCONFエージェントは、構成ファイル (/etc/mtx.conf) の [netconf] セクションで、 次のオプションの構成パラメータをサポートします。

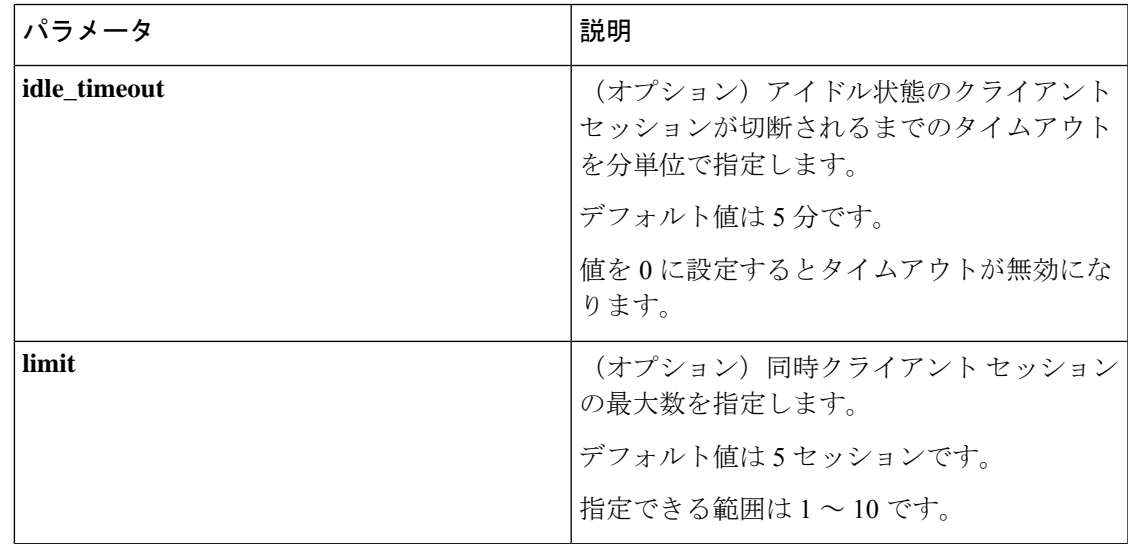

次に、構成ファイルの [netconf] セクションの例を示します。

[netconf]

```
mtxadapter=/opt/mtx/lib/libmtxadapternetconf.1.0.1.so
idle_timeout=10
limit=1
```
変更した構成ファイルを有効にするには、CLIコマンド[**no**]**featurenetconf**を使用してNETCONF エージェントを再起動し、無効にしてから再度有効にする必要があります。

## **NETCONF** エージェントの使用

### 一般的なコマンド

NETCONF エージェントは、コマンド [**no**] **feature netconf**. で有効または無効にします。

#### 候補構成データストアの初期化

候補構成は、実行構成の内容でのみ初期化できます。候補の構成データストアを初期化するに は、candidateをターゲット、runningを送信元として、SSHでCopy-Config要求を送信します。

#### 候補構成での読み取りと書き込みの実行

候補構成から読み取るには、candidateを送信元として、SSH で Get-Config 要求を送信します。 候補構成の内容を書き込むには、candidateを送信元として、SSHでEdit-Config要求を送信しま す。

#### **NETCONF** 候補構成ワークフロー

候補構成ワークフローは次のとおりです。

- 候補構成ファイルを編集します。
- 候補構成を検証します。
- 実行構成に変更をコミットします。

#### 例:**SSH** セッション

この例では、SSHクライアントを使用してセッションを開始し、SSHクライアントを使用して Edit-Config および Get 要求を送信します。

```
client-host % ssh -s admin@172.19.193.152 -p 830 netconf
client-host % ssh -s admin@172.19.193.152 -p 830 netconf
User Access Verification
Password:
<?xml version="1.0" encoding="UTF-8"?>
<hello><capabilities>
        <capability>urn:ietf:params:netconf:base:1.0</capability>
        <capability>urn:ietf:params:netconf:base:1.1</capability>
       <capability>urn:ietf:params:netconf:capability:writable-running:1.0</capability>
```
<capability>urn:ietf:params:netconf:capability:rollback-on-error:1.0</capability>

```
<capability>urn:ietf:params:netconf:capability:candidate:1.0</capability>
<capability>urn:ietf:params:netconf:capability:validate:1.1</capability>
<capability>urn:ietf:params:netconf:capability:confirmed-commit:1.1</capability>
```
<capability>http://cisco.com/ns/yang/cisco-nx-os-device?revision=2017-04-06&module=cisco-nx-os-device&deviations=cisco-nx-os-device-deviations</capability>

```
</capabilities>
    <session-id>1912037714</session-id>
</hello>
]]>]]><hello xmlns="urn:ietf:params:xml:ns:netconf:base:1.0">
  <capabilities>
    <capability>urn:ietf:params:netconf:base:1.1</capability>
  </capabilities>
</hello>
]] >] ] >#794
<rpc message-id="101"
xmlns="urn:ietf:params:xml:ns:netconf:base:1.0"
xmlns:nc="urn:ietf:params:xml:ns:netconf:base:1.0">
     <edit-config>
         <target>
             <running/>
         </target>
         <config>
             <System xmlns="http://cisco.com/ns/yang/cisco-nx-os-device">
                      <bgp-items>
                          <inst-items>
                              <dom-items>
                                  <Dom-list><name>default</name>
                                         <rtrId>2.2.2.2</rtrId>
                                  </Dom-list>
                              </dom-items>
                          \langle/inst-items>
                      </bgp-items>
             </System>
         </config>
     </edit-config>
\langle/rpc\rangle##
#190
<?xml version="1.0" encoding="UTF-8"?>
<rpc-reply message-id="101"
xmlns="urn:ietf:params:xml:ns:netconf:base:1.0"
xmlns:nc="urn:ietf:params:xml:ns:netconf:base:1.0">
    <ok/>
</rpc-reply>
##
#511
<rpc message-id="109"
xmlns="urn:ietf:params:xml:ns:netconf:base:1.0">
<get-config>
    <source>
        <running/>
    </source>
    <filter type="subtree">
        <System xmlns="http://cisco.com/ns/yang/cisco-nx-os-device">
                <bgp-items>
```

```
<inst-items>
                         <dom-items>
                             <Dom-list/>
                         </dom-items>
                     </inst-items>
                 </bgp-items>
        </System>
    </filter>
</get-config>
\langle /rpc>
##
#996
<?xml version="1.0" encoding="UTF-8"?>
<rpc-reply message-id="109"
xmlns="urn:ietf:params:xml:ns:netconf:base:1.0">
    <data>
        <System>
            <bgp-items>
                 <inst-items>
                     <dom-items>
                         <Dom-list>
                             <name>default</name>
                             <always>disabled</always>
                             <bestPathIntvl>300</bestPathIntvl>
                             <holdIntvl>180</holdIntvl>
                             <kaIntvl>60</kaIntvl>
                             <maxAsLimit>0</maxAsLimit>
                             <pfxPeerTimeout>30</pfxPeerTimeout>
                             <pfxPeerWaitTime>90</pfxPeerWaitTime>
                             <reConnIntvl>60</reConnIntvl>
                             <rtrId>2.2.2.2</rtrId>
                         </Dom-list>
                     </dom-items>
                 </inst-items>
            </bgp-items>
        </System>
    </data>
\langle/rpc-reply>
```
#### ##

edit-configの操作属性は、指定した操作が実行される構成内のポイントを特定することに ご注意ください。操作属性が指定されていない場合、構成は既存の構成データストアにマージ されます。操作属性には、次の値を指定できます。

- create
- merge
- delete

次の例は、実行中の構成からインターフェイスEthernet0/0の構成を削除する方法を示していま す。

```
xmlns="urn:ietf:params:xml:ns:netconf:base:1.0">
    <edit-config>
       <target>
            <running/>
        </target>
       <default-operation>none</default-operation>
        <config xmlns:xc="urn:ietf:params:xml:ns:netconf:base:1.0">
```

```
<top xmlns="http://example.com/schema/1.2/config">
                  <interface xc:operation="delete">
                      <name>Ethernet0/0</name>
                 </interface>
             </top>
         </config>
    </edit-config>
\langle \texttt{rpc} \rangle ] ] ] >
```
## エラー メッセージ

要求がエラーになった場合、応答ペイロードにはエラーが含まれます。

### シスコが定義したエラー

シスコによって定義されているエラーは次のとおりです。

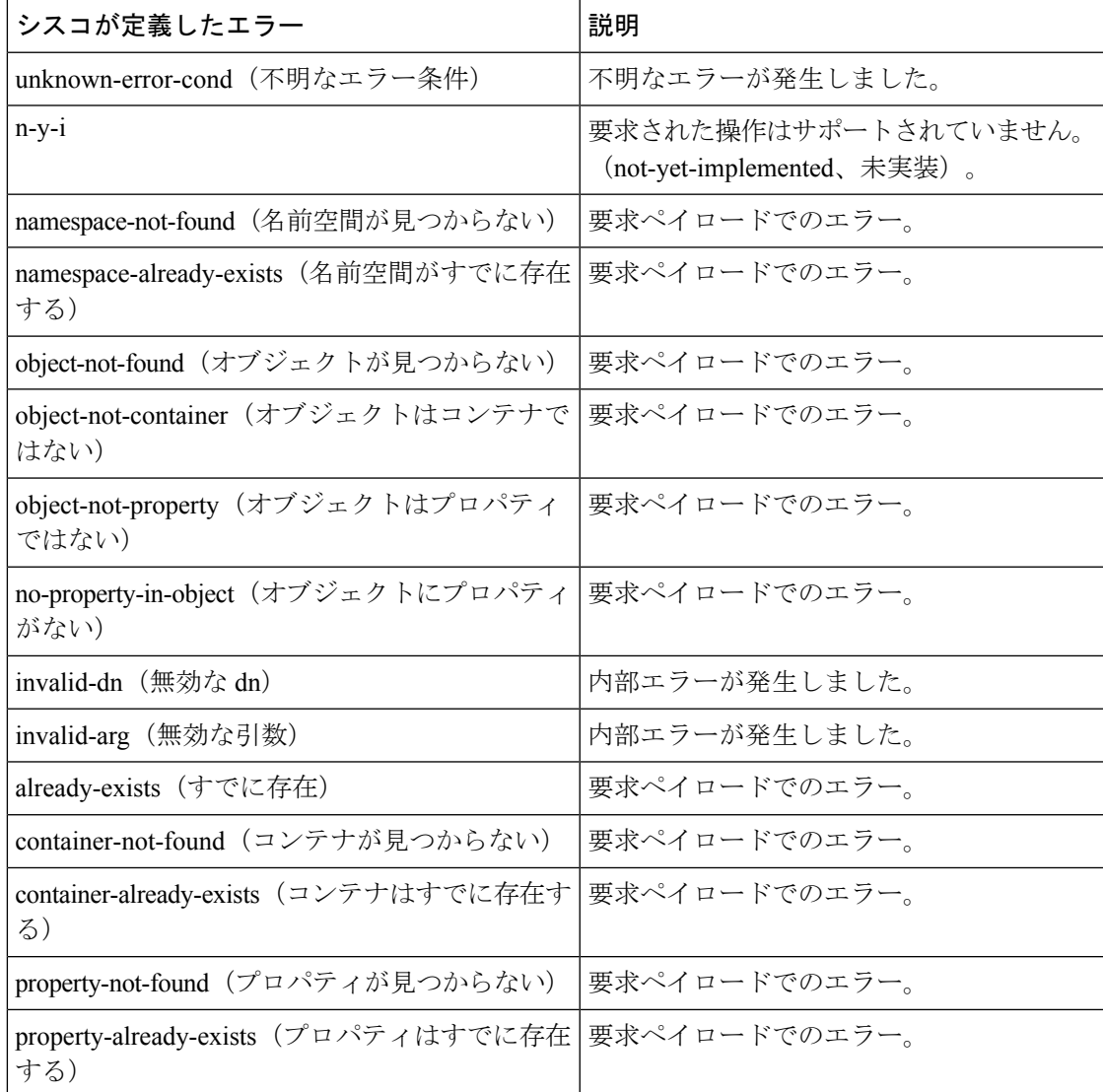

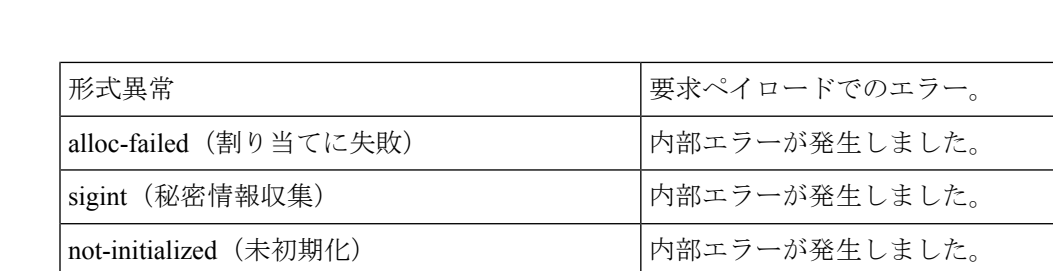

inappropriate (不適切) インパンの トランプ トランプ トラング しょした。

次に、無効な IP アドレス値を報告する NETCONF エラー応答ペイロードの例を示します。

```
<?xml version="1.0" encoding="UTF-8"?>
<rpc-reply message-id="320" xmlns="urn:ietf:params:xml:ns:netconf:base:1.0">
  <rpc-error>
   <error-type>Protocol</error-type>
    <error-tag>operation-failed</error-tag>
    <error-severity>Error</error-severity>
   <error-message xml:lang="en">Property Merge (set property) Failed: operation-failed
 value=500.500.500.500</error-message>
   <error-path>/config/System/bgp-items/inst-items/dom-items/Dom-list/rtrId</error-path>
```
 $\langle$ /rpc-error> </rpc-reply>

**NETCONF** エージェントのトラブルシューティング

## **NETCONF** エージェントのトラブルシューティング

### 接続のトラブルシューティング

- クライアント システムから、スイッチの管理ポートに ping を実行して、スイッチが到達 可能であることを確認します。
- スイッチの bash シェルで、 **service netconf status** コマンドを実行してエージェントのス テータスを確認します。
- XML 管理インターフェイス(xmlagent とも呼ばれる)というものがあります。これは NETCONF エージェントとはまったく異なりますが、よく混同されます。サーバーが正し い NETCONF メッセージで応答しない場合は、正しいポート 830 に接続していて、サー バーから正しい <hello> メッセージ(「NETCONF セッションの確立」セクションに示さ れているものと同様)を受信していることを確認します。
- /volatile/netconf-internal-logファイルの内容を表示することで、BashシェルからのNETCONF エージェントのデバッグ情報を表示できます。Bashシェルを有効にするには、**featurebash** コマンドを使用します。Bash シェルを有効にした後、**run bash** コマンドを使用して Bash シェルを開始します。詳細については、このドキュメントの *Bash* の章を参照してくださ い。

注:**debugnetconf**コマンドは、NETCONFエージェント動作のデバッグには使用できませ ん。これらのデバッグコマンドは、NETCONF エージェント関連のログを出力しません。

翻訳について

このドキュメントは、米国シスコ発行ドキュメントの参考和訳です。リンク情報につきましては 、日本語版掲載時点で、英語版にアップデートがあり、リンク先のページが移動/変更されている 場合がありますことをご了承ください。あくまでも参考和訳となりますので、正式な内容につい ては米国サイトのドキュメントを参照ください。